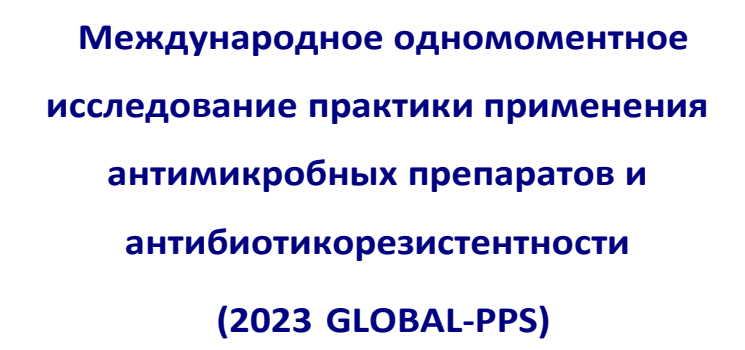

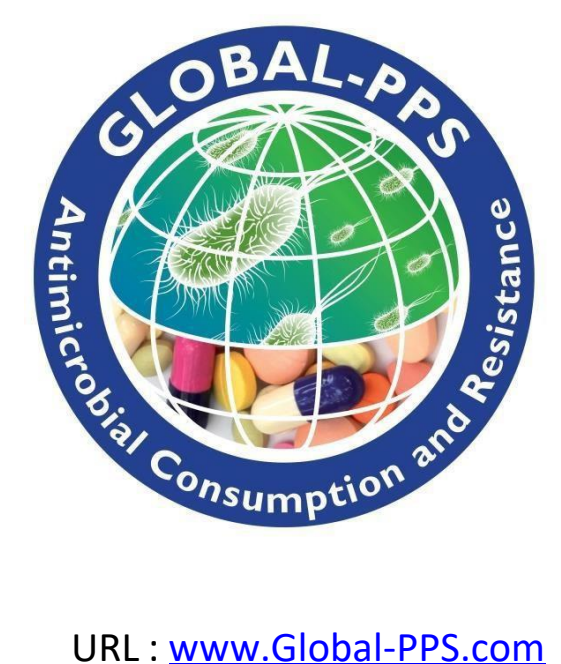

# Протокол сбора данных о назначении лекарственных средств в амбулаторных условиях

-*Версия от ноября <sup>2023</sup> -*

**Главный исследователь:** Erika Vlieghe (Университет Антверпена, Бельгия)

**Координационный центр и техническая поддержка:** Ann Versporten, Ines Pauwels, Annelies Boven, Nico Drapier, Jimmy Keustermans, Anna Ivanova, Лаборатория медицинской микробиологии, Университет Антверпена, Антверпен, Бельгия.

**Источник финансирования (частные средства):** компания BioMérieux

# Содержание

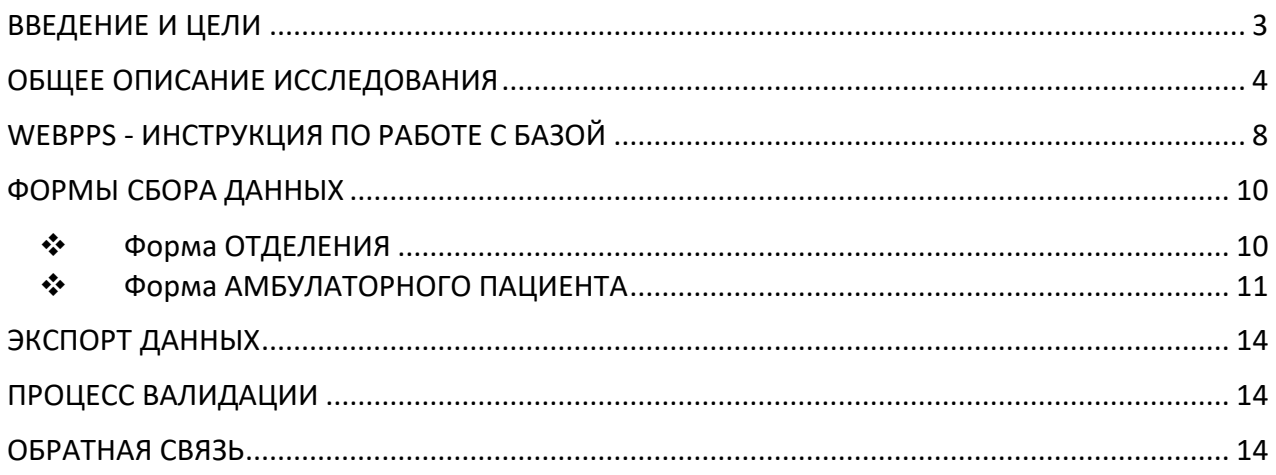

### ФОРМЫ ДЛЯ СБОРА ДАННЫХ ОТДЕЛЬНО ПРИЛАГАЮТСЯ К ПРОТОКОЛУ:

### **АМБУЛАТОРНЫЕ ФОРМЫ:**

- ➢ ФОРМА ОТДЕЛЕНИЯ
- ➢ ФОРМА АМБУЛАТОРНОГО ПАЦИЕНТА
- ➢ ДОПОЛНИТЕЛЬНАЯ ФОРМА АМБУЛАТОРНОГО ПАЦИЕНТА краткая версия для амбулаторных пациентов, не принимающих антимикробные препараты

ПРИЛОЖЕНИЯ к АМБУЛАТОРНЫМ ФОРМАМ:

- ➢ ПРИЛОЖЕНИЕ I: Диагнозы и коды
- ➢ ПРИЛОЖЕНИЕ II: Показания
- ➢ ПРИЛОЖЕНИЕ III: Комбинированные антимикробные препараты
- Распечатайте одну форму для каждого отделения
- Распечатайте одну амбулаторную форму для каждого амбулаторного пациента, наблюдавшегося во временном интервале проведения исследования, которому был назначен хотя бы один АМП
- Распечатайте одну дополнительную амбулаторную форму (краткая версия) для учета пациентов, наблюдавшихся во временном интервале проведения исследования, которые не принимали АМП

## **К участию приглашаются любые медицинские учреждения из любой страны миры. Можно выбрать один или несколько периодов участия.**

**Версия протокола от ноября 2023 года:**

- Уточнены критерии исключения
- Исправлена ссылка доступа к базе Global-PPS

### ВВЕДЕНИЕ И ЦЕЛИ

<span id="page-2-0"></span>Международное одномоментное исследование практики применения АМП и антибиотикорезистентности (GLOBAL-PPS) является простым, доступным интернет-ресурсом для оценки и мониторинга применения АМП и антибиотикорезистентности в лечебно-профилактических учреждениях (ЛПУ) различных стран мира.Global-PPS располагает сформированной международной сетью стационаров, которые проводят одномоментные исследования и предоставляют измеряемые показатели (индикаторы) для оценки и сравнения количественных и качественных показателей применения АМП и антибиотикорезистентности среди взрослых и детей, включая новорожденных.

Пилотный проект Global-PPS стартовал в 2014 г., международные исследования проводились в 2015<sup>11</sup> и 2017 г. С 2018 г. сбор данных проводится три раза в год. Global-PPS координируется сотрудниками Университета Антверпена, Бельгия и финансируется за счет исследовательского гранта bioMérieux.

Данный амбулаторный протокол Global-PPS подготовлен благодаря сотрудничеству [нескольких](https://www.global-pps.com/acknowledgements/) [участников](https://www.global-pps.com/acknowledgements/) Global-PPS. Их ценные замечания и рекомендации были учтены при составлении данного протокола. Впервые стало возможно отслеживать назначение антимикробных препаратов амбулаторным пациентам, используя метод одномоментных исследований. Данный протокол является расширением стационарного протокола Global-PPS.

Амбулаторный модуль предлагает надежный способ сбора данных о применении антимикробных препаратов в амбулаторных условиях в странах с высоким, а также низким и средним уровнем дохода. Учреждения-участники получают подробную и высококачественную информацию о структуре назначений в своих амбулаторных подразделениях.

#### **Основные цели амбулаторного этапа Global-PPS:**

- ➢ Мониторинг индикаторов использования и выявление "мишеней" по улучшению качества применения АМП *(определение проблемы!)*
- $\triangleright$  Помощь в разработке адресных мер, направленных на продвижение концепции ранального использования АМП *(изменение практики!)*
- ➢ Оценка эффективности вмешательств путем проведения повторных PPS *(оценка эффективности!)*

Global-PPS соответствует концепции "простота и выполнимость" и является удобным инструментом, контроля эффективности инициатив, направленных на изменение практики применения АМП.

#### **Ключевые преимущества Global-PPS:**

 $\overline{a}$ 

- ➢ Интернет-ресурс поддерживает сбор данных в режиме реального времени, прост в использовании, работа с ним требует минимального обучения;
- ➢ Медицинское учреждение сможет получать в режиме реального времени отчеты, которые могут быть полезны для обсуждений и презентаций на локальном уровне (планируется с конца 2023 года);
- $\triangleright$  Система ввода данных обеспечивает полноту их сбора и воспроизводимость результатов;
- ➢ Участие в исследовании за счет вовлеченности в проект и возможности получения обратной связи способствует формированию тесного взаимодействия врачей, назначающих АМП, со специалистами по инфекционному контролю в ЛПУ;
- ➢ Global-PPS дает возможность обмениваться передовым опытом и повышать осведомленность о ненадлежащем назначении антимикробных препаратов, при этом отличается большой гибкостью и адаптируемостью к различным условиям оказания медицинской помощи.

<sup>1</sup> Versporten A, Zarb P, Caniaux I, Gros MF, et al. Antimicrobial consumption and resistance in adult hospital inpatients in 53 countries: results of an internet-based global point prevalence survey. Lancet Glob Health. 2018;**6**:e619-e629.

# ОБЩЕЕ ОПИСАНИЕ ИССЛЕДОВАНИЯ

#### **1. Амбулаторные подразделения**

С помощью амбулаторного модуля Global-PPS можно проводить мониторинг практики применения АМП в следующих подразделениях/отделениях и ЛПУ:

- **Амбулаторные учреждения и поликлиники**, включая клиники первичной помощи, клиники неотложной помощи, центры амбулаторной хирургии, в том числе дневные хирургические отделения, не требующие госпитализации и/или пребывания в ночное время;
- **Центры первичной медико-санитарной помощи (медико-санитарные части) и другие медицинские центры для амбулаторных пациентов**, в которых:
	- o есть ограниченное количество коек ночного стационара для госпитализированных пациентов и/или
	- o есть койки дневного стационара, или
	- o нет коек дневного или ночного стационара.
- **Отделения неотложной помощи, амбулаторные отделения и отделения дневной хирургии стационаров.**

Если ЛПУ принимает участие в амбулаторном модуле Global-PPS впервые, желательно, чтобы в него были включены все амбулаторные подразделения (палаты/отделения/блоки/кабинеты) в учреждении. Сбор данных в одном отделении/кабинете, включенном в исследование, необходимо проводить **только один раз в один день в течение временного промежутка не менее 4 часов** (см. также пункт: Сроки наблюдения). В то же время, сбор данных в разных отделениях/кабинетах может проводиться в разные дни. Каждое учреждение само решает, в какие дни будет проводиться сбор данных (в зависимости от размера учреждения и организации оказания медицинской помощи), если он укладывается в установленные сроки.

### **2. Сроки проведения исследования**

**Данные следует собирать в течение 3 предложенных временных периодов:**

- o Май-Август 2023
- o Сентябрь-Декабрь 2023
- o Январь–Апрель 2024

В каждом ЛПУ, принимающем участие в исследовании, срок сбора данных не должен превышать 4 недель с момента начала исследования и выходить за пределы временного периода, в котором оно было начато.

**Сбор данных в отделении/кабинете проводится в течение не менее 4 ч или одной смены (около половины рабочего дня). Если продолжительность рабочего дня/периода консультаций/смены составляет менее 4 ч, сбор данных проводится в течение всего рабочего дня/периода консультаций/смены**. Предпочтительно начать сбор данных в начале рабочей смены. Следует указать в форме для сбора данных время начала (например, 8 часов утра) и окончания смены (например, 15 часов дня) (см. «ФОРМА ОТДЕЛЕНИЯ»).

#### **3. Критерии включения**

Следует собирать данные ВСЕХ амбулаторных пациентов, обратившихся за медицинской помощью во временной период проведения исследования. Под амбулаторными пациентами понимаются пациенты, не госпитализированные в стационар, не требующие госпитализации и/или пребывания в стационаре в ночное время. Это пациенты, обратившиеся за консультацией по любой причине по предварительной записи или без нее. Выборочное включение амбулаторных пациентов не допускается.

**Важное исключение:** пациенты специальных отделений, таких как **отделения неотложной помощи**

или **обсервационные отделения**, которые провели ночь в клинике по особым причинам (например, ожидая госпитализации), также должны быть включены в исследование**, если они все еще находятся в отделении во временном интервале проведения PPS**. Для таких пациентов также следует заполнить форму амбулаторного пациента.

#### **4. Критерии исключения**

Пациенты, обратившиеся за консультацией вне 4-часового интервала проведения PPS (см. соблюдение временных рамок).

### **5. Данные знаменателя и числителя**

Данные для знаменателя собираются на уровне пациента, при этом для каждого пациента, наблюдающегося во временном интервале проведения исследования, собирается минимальный набор данных. Для пациентов, принимающих АМП, собирается подробная информация о пациенте и об использовании АМП (= числитель).

Пожалуйста, обратите внимание на разницу с модулем для стационарных пациентов, где данные для знаменателя собираются на уровне отделений.

### **6. Антимикробные препараты**

- ➢ **Новый антимикробный препарат** = АМП, назначенный во время текущей консультации.
- ➢ **Ранее назначенный антимикробный препарат** = АМП для терапевтического или профилактического применения, который пациент уже принимал на момент обращения, и прием этого АМП не был прекращен. К этой категории относятся в том числе АМП, которые пациент принимает раз в 48 ч и реже, если курс не завершен.

#### **Антимикробные препараты:**

- *Антибиотики для системного применения*: J01
- *Антимикотики и противогрибковые препараты системного действия*: J02 иD01BA (включая гризеофульвин и тербинафин)
- *Противотуберкулезные препараты*: J04A (как антибиотики, так и другие препараты для лечения туберкулеза)
- *Антибиотики, использующиеся для инфекций ЖКТ*: A07AA
- *Противопротозойные, производные нитроимидазола* (P01AB)
- *Противовирусные препараты системного действия*: J05
- *Противомалярийные*: P01B

#### **Антимикробные препараты для местного применения исключены из исследования.**

В он-лайн приложении Global-PPS представлен перечень всех АМП, подлежащих включению в исследование в соответствии с АТС классификацией ВОЗ<sup>2</sup>. Данный список (в форматеMS Excel®) доступен по адресу: [www.global-pps.com/documents.](http://www.global-pps.com/documents.) Файл содержит все активные субстанции, путь их ведения, а также информацию о подгруппах АМП. Если АМП нет в списке, пожалуйста, обратитесь по адресу: [Global-PPS@uantwerpen.be.](mailto:Global-PPS@uantwerpen.be)

**Дополнительная информация для хирургической профилактики: Необходимо уточнить «планирующуюся длительность» применения АМП для хирургической профилактики в отделениях амбулаторной хирургии, чтобы закодировать продолжительность профилактики как одну дозу, одни сутки (= несколько доз в течение 1 суток) или >1 суток. Продолжительность хирургической профилактики регистрируется в графе «Показания» (см. Форма амбулаторного пациента).**

 $\overline{a}$ 

<sup>&</sup>lt;sup>2</sup> http://www.whocc.no/atc\_ddd\_index/

#### **7. Многопрофильная команда**

ЛПУ, участвующим в исследовании, для реализации проекта рекомендуется создать многопрофильную команду специалистов, которые знакомы с первичной медицинской документацией и локальными клиническими рекомендациями. Необходимо выбрать **локального координатора исследования**, который будет являться контактным лицом для координационного центра и группы технической поддержки Global-PPS в Университете Антверпена, Бельгия.

Если учреждение ранее участвовало в проекте Global-PPS (стационарный модуль), пожалуйста, свяжитесь с лицом, координировавшим работу центра в проекте. При отсутствии информации о предшествующем участии вашего учреждения в проекте и/или личности локального координатора, пожалуйста, свяжитесь с глобальной командой проекта по адресу: global-pps@uantwerpen.be. Важно ввести данные о назначении АМП в амбулаторных условиях в уже существующую учетную запись Вашего учреждения, поскольку только так можно получить доступ ко всем ранее введенным данным по стационарным больным учреждения, что позволит получать отчеты в динамике с данными за предыдущие временные периоды. В этом случае все данные о применении АМП у стационарных и амбулаторных пациентов будут внесены в единую учетную запись Вашего учреждения.

Локальный координатор отвечает за:

- регистрацию учреждения в проекте,
- ввод данных пациентов в базу проекта Global-PPS,
- валидацию данных,
- получение отчетов с данными центра.

Чтобы помочь локальному координатору с вводом данных в базе могут быть зарегистрированы дополнительные пользователи (см. Руководство по базе данных – добавление дополнительных пользователей в центре; доступно в онлайн-приложении для ввода данных).

#### **8. Конфиденциальность данных**

После регистрации в базе Global-PPS каждому медицинскому учреждению присваивается последовательный регистрационный номер. Название учреждения является конфиденциальным и не подлежит разглашению в любом отчете или публикации (например, статьи в рецензируемых журналах) без разрешения локального координатора исследования.

Пациенты полностью анонимны в базе Global-PPS. Каждому пациенту присваивается уникальный неидентифицируемый номер. Данный номер автоматически генерируется компьютерной программой на основе нескольких внутренних кодов и используется только для идентификации пациентов в базе данных Global-PPS. Более подробная информация о конфиденциальности персональных данных доступна по адресу [global-pps@uantwerpen.be.](mailto:global-pps@uantwerpen.be) 

#### **9. Право собственности на данные**

- Данные, собранные в ходе исследования, являются собственностью медицинского учреждения. Все ранее введенные данные о стационарных и/или амбулаторных пациентах остаются доступными для учреждения в любое время.
- Координационный центр и команда технической поддержки проекта Global-PPS в университете Антверпена, Бельгия:
	- ➢ несет ответственность за сохранность данных в базе,
	- $\triangleright$  проводит анализ данных и подготовку автоматических отчетов (результаты анализа и отчеты являются собственностью проекта Global-PPS);
	- ➢ оказывает помощь в проведении анализа на уровне стран и/или регионов.

Более подробную информацию о праве собственности на собираемые данные можно запросить по адресу: [global-PPS@uantwerpen.be.](mailto:global-PPS@uantwerpen.be.)

### **10. Одобрение этического комитета**

Для получения одобрения локального этического комитета и соблюдения требований законодательства координационный центр и группа технической поддержки Global-PPS могут по запросу предоставить выписку о конфиденциальности данных для подачи в локальный этический комитет. В зависимости от условий и способа сбора данных могут потребоваться форма информированного согласия пациента или другие формы. Поскольку целью проекта является сбор всех данных в течение как минимум 4-х часового временного интервала, следует избегать выборочного сбора данных. Дополнительная информация об исследовании доступна по адресу [global-PPS@uantwerpen.be.](mailto:global-PPS@uantwerpen.be)

### **11. Техническая поддержка**

Координационный центр и команда технической поддержки Университета Антверпена предоставляют справочную помощь по всем вопросам и проблемам, связанным с работой базы проекта, сбором и вводом в нее информации [\(Global-PPS@uantwerpen.be\)](mailto:Global-PPS@uantwerpen.be). Справочная и техническая поддержка доступна на постоянной основе по любым вопросам, относящимся к исследованию.

В он-лайн базе Global-PPS [https://app.globalpps.uantwerpen.be/globalpps\\_webpps](https://app.globalpps.uantwerpen.be/globalpps_webpps%20Рї) реализованы:

- 1. внутренние проверки, чтобы избежать ввода недостоверных или ошибочных данных (например, значений, выходящих за пределы допустимого диапазона),
- 2. подсветка на экране ячеек, которые необходимо заполнить,
- 3. дополнительная справочная информация на каждом экране,
- 4. справочные руководства, список часто задаваемых вопросов.

Электронная форма для ввода данных аналогична бумажной версии регистрационных форм.

Регулярное резервное копирование базы проекта гарантирует целостность данных.

Экспорт данных осуществляется в формате Microsoft Excel®.

Программное обеспечение и база данных размещены на сервере Университета Антверпен в Бельгии, Европа. Более подробную информацию о защите и хранении данных можно получить по адресу: [global-](mailto:global-PPS@uantwerpen.be)[PPS@uantwerpen.be.](mailto:global-PPS@uantwerpen.be)

#### *12. Политика в отношении публикации данных*

Координационный центр и команда технической поддержки Global-PPS заинтересованы в широкой популяризации результатов исследования и поощряют проведение странами дополнительного анализа данных. При подготовке публикаций на национальном или региональном уровне участникам проекта необходимо следовать общей стратегии публикаций, разработанной Координационным центром и командой техническойподдержки Global-PPS. Политика публикации данных представлена на сайте: <https://www.global-pps.com/ru/documents/>

Проект Global-PPS направлен на сбор информации о показаниях к назначению АМП. Поэтому исследователю следует выяснить цель каждого назначения АМП, выполненного врачом. Для получения информации о показаниях к назначению АМП исследователь, при необходимости, должен просмотреть всю доступную медицинскую документацию (дневники, обходы, лист врачебных назначений, записи среднего медицинского персонала и др.). Если этой информации недостаточно, исследователь может дополнительно уточнить цель назначения конкретного АМП у медицинских работников.

**С медицинскими работниками учреждения ни в коем случае не должна обсуждаться целесообразность назначения АМП (или отсутствие таковой). У медицинского персонала не должно сложиться впечатления, что Вы оцениваете качество их работы.**

# **WEBPPS - ИНСТРУКЦИЯ ПО РАБОТЕ С БАЗОЙ**

### <span id="page-7-0"></span>**ВСЕ СЛЕДУЩИЕ ШАГИ СЛЕДУЕТ ВЫПОЛНИТЬ ДО ВВОДА ДАННЫХ ПАЦИЕНТОВ**

### **1. Войдите в базу на веб-сайте Global-PPS**

**Важно, чтобы данные о стационарных и амбулаторных пациентах, собранные в одном учреждении, хранились в одной учетной записи учреждения.**

### *Для учреждений, которые ранее хотя бы раз участвовали в исследовании Global-PPS:*

**Сотрудникам учреждений, которые ранее участвовали в Global-PPS, следует входить в систему, используя существующий пароль, привязанный к адресу электронной почты! Только после этого можно подписаться на новое исследование, используя уникальный номер учреждения, присвоенный ранее. Это необходимо для получения отчетов о работе центра, включающих результаты предыдущих исследований.**

- ➢ Уже зарегистрированным сотрудникам следует использовать имеющиеся у них логины и пароли. Если эта информация утеряна, пожалуйста, обратитесь по адресу: [Global-PPS@uantwerpen.be.](mailto:Global-PPS@uantwerpen.be)
- ➢ Новым сотрудникам в учреждении, которое ранее участвовало в проекте Global-PPS, следует обратиться к локальному координатору проекта в их учреждении. Если локальный координатор больше не работает в данном учреждении, пожалуйста, обратитесь по адресу: [Global-](mailto:Global-PPS@uantwerpen.be)[PPS@uantwerpen.be.](mailto:Global-PPS@uantwerpen.be) Команда Global-PPS поможет вам связаться с локальным координатором. Внимание: не регистрируйте учреждение заново под другим идентификационным номером, так как в этом случае вы не сможете загружать отчеты о работе, включающие ранее собранные данные.

### **2. Регистрация пользователя и учреждения в базе Global-PPS**

### *Для учреждений, которые впервые участвуют в Global-PPS:*

Сотрудникам **учреждений, которые никогда не участвовали в Global-PPS** следует зарегистрироваться самостоятельно на сайте https://app.globalpps.uantwerpen.be:8443/globalpps\_webpps/register. Им будет выслано сообщение с просьбой подтвердить эл. адрес, после чего они смогут входить на сайт как пользователи Global-PPS https://app.globalpps.uantwerpen.be:8443/globalpps\_webpps/login (пожалуйста, не забудьте поставить галочку в CAPTCHA при входе).

Затем сотруднику следует зарегистрировать **учреждение в базе Global-PPS** и выбрать тип учреждения из представленных ниже:

- ➢ **Стационар**<sup>3</sup> : первичной, вторичной, третичной медицинской помощи, специализированные лечебные учреждения, инфекционные больницы, детские стационары.
- ➢ **Амбулаторные клиники/поликлинические учреждения**

 $\overline{a}$ 

➢ **Центры первичной медико-санитарной помощи** или медицинские центры для **амбулаторных пациентов.**

По умолчанию сотрудник, который первым регистрирует учреждение, является **локальным координатором исследования**. Он имеет доступ ко всем функциональным возможностям программы и

<sup>3</sup> **Первичной медицинской помощи:** например, районная/окружная больница. Обычно имеет ограниченное количество направлений, таких как терапия, акушерство и гинекология, педиатрия и общая хирургия; сюда же может относиться клиника семейной медицины; обычно доступен ограниченный набор лабораторных исследований и не проводится обучения студентов и ординаторов. **Вторичной медицинской помощи:**  например, городская больница. Отличается большей специализацией медицинской помощи с наличием 5-10 направлений, включая гематологию, онкологию, нефрологию, ОРИТ; сюда могут переводиться пациенты из стационаров первичной медицинской помощи; возможно обучение студентов, ординаторов. **Третичной медицинской помощи:** например, областная или краевая больница. Стационары с высоко специализированной медицинской помощью, высококвалифицированным персоналом, хорошо оснащенные, имеющие ОРИТ, отделения гематологии, трансплантологии, кардиохирургии, нейрохирургии, специализированной имидж-диагностики; оказываемые услуги строго дифференцированы по профилю; регулярно принимают пациентов, которые переводятся из стационаров первичной и вторичной медицинской помощи; в англоязычной литературе часто называются университетскими больницами. **Специализированной помощи:** оказывают один вид медицинской помощи – например, кардиохирургическая, травматологическая и ортопедическая; работает высококвалифицированный персонал, отличаются хорошим техническим оснащением.

может добавлять дополнительных пользователей для ввода данных в учетную запись учреждения (см. Руководство по информационным технологиям, доступное на сайте базы Global-PPS).

### **3. Подготовка списка отделений**

### *Учреждениям, участвовавшим в проекте ранее, необходимо добавить новые амбулаторные отделения.*

После входа в систему сначала необходимо ввести данные обо ВСЕХ амбулаторных подразделениях *на вкладку «Departments».* Их перечень затем будет появляться на экране в виде выпадающего списка при вводе данных регистрационных форм *на вкладке «Surveys»*.

Отделения вносятся в базу в соответствии с иерархической структурой. Для каждого отделения необходимо указать следующую информацию:

- ➢ **НАЗВАНИЕ** отделения. Это поле обязательно к заполнению; оно будет использоваться для идентификации отделения в базе данных Global-PPS и появляться в форме выпадающего списка при вводе данных. Все амбулаторные подразделения учреждения, включенные в исследование, должны быть внесены.
- ➢ Код и описание отделения указываются по желанию для более точной характеристики отделения, если это необходимо.
- ➢ **ТИП ОКАЗАНИЯ МЕДИЦИНСКОЙ ПОМОЩИ.** Обязательное поле. Выберите *«Outpatients»* для амбулаторных подразделений.
- ➢ **СПЕЦИАЛИЗАЦИЯ** отделения. Обязательное поле. Выберите один наиболее подходящий вариант из нижеприведенного перечня:

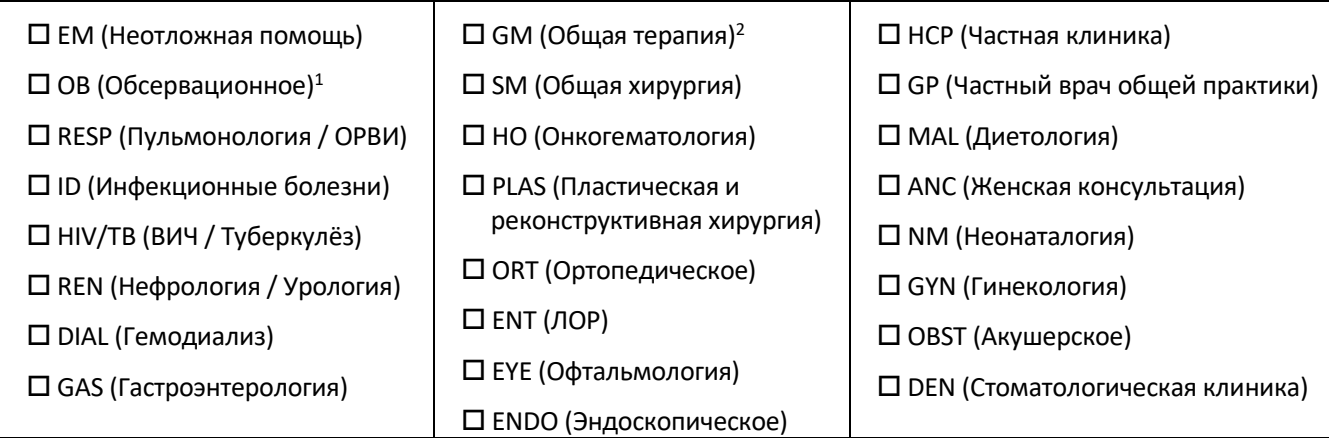

#### **Пояснения***:*

 $1$  Под обсервационным отделением понимается диагностическое отделение с дневным пребыванием пациентов.

<sup>2</sup> Включает такие специальности, как дерматология, аллергология и иммунология, сердечно-сосудистые заболевания и т.п., а также к педиатрические отделения и отделения, не имеющие определенной специализации.

### **4. Выбор исследования**

Откройте вкладку *«Surveys»/«Аvailable surveys»,* и **зарегистрируйтесь для участия в исследовании в соответствующие сроки (январь-апрель; май-август; сентябрь-декабрь). Выберите модуль(и), в котором хотите принять участие.** После этого перейдите в раздел *«Surveys»/«Subscribed»* и выберете соответствующее исследование, чтобы ввести данные.

### **5. Заполнение данных пациента**

ТОЛЬКО после выполнения всех вышеперечисленных шагов (с 1 по 4) можно приступать к вводу данных пациента. Важное отличие от стационарного модуля Global-PPS: сбор знаменателей для амбулаторного модуля осуществляется на уровне пациента. Это означает, что минимальный набор данных собирается для каждого пациента, наблюдающегося в отделении во временном интервале проведения исследования, а более подробная информация - только для пациентов, получающих АМП (числитель).

# ФОРМЫ ДЛЯ СБОРА ДАННЫХ

<span id="page-9-0"></span>**Амбулаторные формы отличаются от стационарных маркировкой. Пожалуйста, перед началом сбора данных убедитесь, что используете формы, предназначенные для амбулаторного модуля проекта.**

Для облегчения сбора данных в амбулаторных отделениях распечатайте:

- 1. По одной **Форме отделения** для каждого отделения/кабинета.
- 2. Достаточное количество **Форм амбулаторного пациента** для пациентов, получающих АМП; в зависимости от количества таких пациентов, обычно обращающихся на прием за интервал времени, отведенный на проведение исследования.
- 3. Достаточное количество **Форм амбулаторного пациента для пациентов, не получающих АМП**; в зависимости от прогнозируемого количества таких пациентов на приеме (7 пациентов на 1 странице формы). Для таких пациентов не нужно заполнять подробную Форму амбулаторного пациента.

Распечатайте также приложения к формам. Формы для сбора данных соответствуют полям он-лайн базы проекта.

После сбора данных по каждому отделению приложите к форме отделения все индивидуальные формы амбулаторного пациента: для пациентов, получающих и не получающих АМП в интервале проведения исследования.

**Онлайн-приложение также поддерживает прямой ввод данных в режиме реального времени**, однако в этом случае вся информация о пациенте должна быть доступна в момент ввода данных, поскольку заполнение большинства полей формы является обязательным для сохранения записи пациента в базе.

### <span id="page-9-1"></span>❖ *ФОРМА ОТДЕЛЕНИЯ*

➢ **Если не указано иное, все нижеприведенные поля обязательны для заполнения.** 

**Дата исследования** – дата проведения исследования в конкретном отделении/кабинете: ДД/ММ/ГГГГ

**Код исследователя** (необязательное поле) – инициалы или код, сотрудника, вносящего данные в базу. Может быть использован локальным координатором для отслеживания погрешностей ввода данных.

**Учреждение** – название больницы /медицинского учреждения.

**Название отделения** – уникальное название отделения.

**Название кабинета** (необязательное поле) – уникальное название кабинета в конкретном отделении. В случае, если амбулаторное отделение включает в себя несколько кабинетов, каждому из них следует присвоить уникальное название/номер. Необязательно включать в исследование все кабинеты отделения, Вы можете сделать выбор по своему усмотрению, однако сбор данных во всех включенных кабинетах одного отделения следует выполнять в течение 1 суток.

Если у Вас не получается выполнить исследование во всех кабинетах отделения в течение 1 суток, Вы можете проводить исследование в разных кабинетах в разные дни. При этом создавайте каждый раз новое отделение с другим уникальным наименованием кабинета (откройте вкладку «*Survey»*, выберите пункт «*next outpatient module*» и нажмите «*add new unit registration»)*.

**Специализация отделения** - указывается специализация отделения в соответствие со списком, приведенным в Форме амбулаторного пациента и в данном протоколе (стр. 9).

**Количество медицинских работников, осуществлявших назначения АМП в отделении/кабинете во временном интервале проведения исследования** - укажите количество медицинских работников (врач, фельдшер и др.), осуществлявших назначение лекарственных препаратов (в том числе АМП), во временном интервале проведения исследования. Не учитывайте медицинских работников, отсутствовавших во время проведения исследования.

**Временной интервал сбора данных в день проведения исследования** - укажите время начала и окончания сбора данных в отделении в день исследования. Допустимо округлить время до часовых или

получасовых интервалов, например, 8 часов или 15 часов 30 мин. **Сбор данных в отделении** должен продолжаться **не менее 4 часов или около половины дня**. Если продолжительность приёма короче 4 ч, исследование следует проводить в течение всего времени приёма. Предпочтительно начинать сбор данных с начала приёма/смены.

# <span id="page-10-0"></span>❖ *ФОРМА АМБУЛАТОРНОГО ПАЦИЕНТА*

Во время всего временного интервала исследования (не менее 4 ч), сбор данных проводится по каждому пациенту**.**

Форма амбулаторного пациента позволяет собрать три типа данных:

- **1. Общая информация о пациенте: собирается для ВСЕХ пациентов, наблюдавшихся во временном интервале исследования, независимо от того, принимал пациент АМП или нет (= знаменатель)**
- **2. Подробная информация о пациенте для каждого пациента, принимающего АМП (= числитель)**
- **3. Информация об АМП**

### **(1) Общая информация о пациенте:**

**Название/код отделения** – уникальное название отделения, включенного в исследование. Название отделения выбирается из выпадающего списка отделений, внесенных на вкладку *«Departments»* на этапе подготовки перечня отделений стационара (см. «Подготовка списка отделений», стр. 9).

**Название/код кабинета в отделении** – уникальное название кабинета в отделении. Если отделение представлено одним кабинетом, используйте одно название для всех пациентов или оставьте поле пустым *(необязательное поле)*.

**Идентификатор пациента** – это уникальный номер, позволяющий найти информацию о пациенте для уточнения данных (например, номер медицинской карты больного). Данная информация не вносится в базу данных Global-PPS.

**Номер пациента в исследовании** – уникальный неидентифицируемый номер, который присваивается базой Global-PPS каждому пациенту при внесении его данных. Пожалуйста,убедитесь, что сотрудник, который вводит данные онлайн, **сохранил в своих записях этот номер как только он был сгенерирован программой, поскольку он не будет отображаться в дальнейшем.** Данный номер имеет формат: **OP- [номер]** и позволяет идентифицировать пациента в базе данных Global-PPS.

Номер будет сгенерирован только после правильного ввода всех данных в базу при нажатии кнопки:

Save and add new patient registration

Только в этом случае данные пациента сохраняются в базе!

**Возраст пациента** - возрастная категория пациента. Выберите один из трех вариантов: взрослые (≥18 лет), дети (≤17 лет) или новорожденные (≤30 дней).

**Пол** – M (мужской), Ж (женский), НД (нет данных).

**Статус госпитализации** – в отделениях неотложной помощи и обсервационных отделениях в исследование следует включать пациентов, которые провели там ночь по особым причинам (например, ожидая перевода в другое ЛПУ или отделение и все еще находятся в отделении во временном интервале проведения исследования (см. критерии включения на стр. 4). Только в этих отделениях статус госпитализации регистрируется в соответствии с решением, принятым в течение 4-ч периода исследования.

Доступно 5 вариантов статуса госпитализации:

- ➢ Госпитализирован
- ➢ Ждет решения о госпитализации (= окончательное решение пока не принято)
- ➢ Направлен в другое ЛПУ
- ➢ Амбулаторное лечение
- ➢ Нет данных

**Симптомы или причина обращения за консультацией в день проведения исследования –** выберите от

### **(2) Подробная информация о пациенте**

**Заполняется, только если амбулаторный пациент продолжает прием АМП или ему впервые назначены АМП во временном интервале проведения исследования.**

**Возраст** *(необязательное поле) –* доступны три поля: количество лет, месяцев, дней, из которых заполняется только одно:

- ➢ Если возраст пациента ≤30 дней, указывается точное количество полных дней.
- $\triangleright$  Для пациентов возрастом от 1 мес до 2 лет указывается количество месяцев (например, 19 мес).
- $\triangleright$  Для пациентов 2 лет и старше указывается только количество полных лет.

**Вес** (*необязательное поле*) – укажите текущий вес в кг с точностью до 1 знака после запятой.

**Вес при рождении** *(необязательное поле***, только для новорожденных***)* – укажите вес при рождении в кг с точностью до 1 знака после запятой.

**Лечение основано на биомаркерах или уровне лейкоцитов в периферической крови** – отметьте «Да» или «Нет». Указывается только в тех случаях, когда получение данных о биомаркерах в сроки, близкие к назначению АМП, определяло тактику лечения, в частности, назначение АМП. Не отмечайте проведение теста на биомаркеры в том случае, если это не влияло на решение о назначении АМП. Если «Да», выберите один наиболее значимый вариант из перечисленных ниже:

- $\triangleright$  СРБ = если решение основано на его определении уровня С-реактивного белка
- $\triangleright$  ПКТ = если решение основано на его определении уровня прокальцитонина
- $\triangleright$  ЛКТ = если решение основано на определении уровня лейкоцитов периферической крови (норма - 4500-11000 в мкл).

**Вид биологического материала** – укажите один из вариантов: «кровь», «моча» или «другое». Если известно, укажите уровень биомаркера или лейкоцитов, полученные **в наиболее близкие сроки к моменту назначения АМП** (*необязательное поле*) в мг/л, мкг/л, нг/л, мг/дл, нг/дл, нг/мл, мкг/мл, нМоль/л; для лейкоцитов - в тысячах/мкл. Для конвертации в различные единицы измерения используйте калькуляторы: <http://unitslab.com/node/67> (СРБ) и <http://unitslab.com/node/103> (ПКТ).

**Лечение на основании результатов экспресс-тестов (Point of Care Test) или быстрых диагностических тестов (Rapid Diagnostic Test)** - укажите «Да» или «Нет». Указывается только в тех случаях, когда результаты тестов определили тактику лечения, в частности, назначение АМП. Если «Да», выберите один наиболее значимый вариант) (см. Форму амбулаторного пациента, стр. 3).

**Сопутствующие заболевания** – укажите от 1 до 3 сопутствующих заболеваний, которыми пациент страдает на момент обследования (см. Форму амбулаторного пациента, стр. 2).

### **(3) Данные о назначении АМП**

**Заполняются только в том случае, если амбулаторный пациент продолжает прием АМП или ему впервые назначены АМП во временном интервале проведения исследования.**

**Антимикробный препарат** – указывается генерическое (МНН) наименование АМП (например, амоксициллин + клавуланат, а не Аугментин®). **Не включаются** АМП для **местного применения** (мази, глазные, ушные каплии т.д.) При вводе в базу АМП автоматически кодируются согласно 5 уровню АТСклассификации [\(https://www.whocc.no/atc\\_ddd\\_index/\)](https://www.whocc.no/atc_ddd_index/). Группы АМП, включенные в исследование, см. на стр. 5.

**Назначение/курс** – отметьте, назначен АМП впервые в день исследования («новый»), или препарат был назначен ранее и прием продолжается в день исследования («ранее назначенный»).

**Разовая доза и единицы измерения** – регистрируется назначенная разовая доза АМП, выраженная вг, мг, ЕД или МЕ. В поле «Кратность/сут» укажите кратность назначений (количество эпизодов приема АМП в сутки).

• Для комбинированных АМП с одним активным ингредиентом, таких как пенициллины с ингибиторами бета-лактамаз, в базе Global-PPS регистрируется только активный ингредиент. Например, дозу препарата «амоксициллин + ингибитор бета-лактамаз», содержащего 500 мг амоксициллина и 125 мг клавулановой кислоты, следует регистрировать как 500 мг. **ВАЖНО**: в графе «Антимикробный препарат» следует указать оба компонента (амоксициллин + ингибитор бета-лактамаз), а не амоксициллин!

• Для комбинированных АМП, содержащих два и более активных ингредиентов, таких как сульфаметоксазол и триметоприм, регистрируется суммарная доза. Например, доза ко-тримоксазола (сульфаметоксазола 200 мг и триметоприма 40 мг) должна быть указана как 240 мг.

### **Примеры комбинаций АМП и ингибиторов бета-лактамаз:**

J01CR01 Ампициллин и ингибитор бета-лактамаз: регистрируется только доза ампициллина J01CR02 Амоксициллин и ингибитор бета-лактамаз: регистрируется только доза амоксициллина J01CR03 Тикарциллин и ингибитор бета-лактамаз: регистрируется только доза тикарциллина J01CR05 Пиперациллин и ингибитор бета-лактамаз: регистрируется только доза пиперациллина Дополнительная информация на сайте: https://www.whocc.no/ddd/list\_of\_ddds\_combined\_products/

**Кратность введения –** указывается количество разовых доз АМП, назначенных в течение 24 ч. Например, каждые 6 ч = 4; каждые 8 ч = 3, каждые 12 ч = 2, каждые 16 часов = 1,5, каждые 36 часов = 0,67, каждые 48 часов = 0,5 доз в сутки.

**Путь введения** – указывается один из 5 путей введения АМП: пероральный (=О), внутривенный, интратекальный или интераперитонеальный (=П), внутримышечный (=ВМ), ректальный (=Р) и ингаляционный (=И). При проведении анализа внутривенный, интратекальный и внутримышечный пути введения будут объединены в парентеральный путь (=П) введения АМП.

**Назначенная/предполагаемая длительность приема -** количество дней, на которые назначен АМП. Укажите количество дней (если оно превышает 100 дней, пожалуйста, укажите 100 дней).

**Клинический диагноз** – укажите заболевание, послужившее причиной назначения АМП (выберите из перечня в приложении I, стр. 4 Формы амбулаторного пациента ТОЛЬКО ОДИН наиболее значимый из возможных вариантов). При необходимости, проконсультируйтесь с медицинским персоналом.

**Показание** – укажите, является назначение АМП терапевтическим: внебольничная (=CAI), нозокомиальная инфекция (=HAI) или профилактическим (терапевтическая или хирургическая профилактика). При отсутствии данных в медицинской документации проконсультируйтесь с медицинским персоналом (см. приложение II, Формы амбулаторного пациента).

➢ **Для хирургических пациентов**, получающих АМП с целью периоперационной профилактики в отделениях «дневной хирургии» следует указать «предполагаемую длительность» ее проведения: **1 доза, 1 сут** (=несколько введений в течение 24 ч) или **> 1 сут.**

**Наличие клинических рекомендаций** – использование в учреждении клинических локальных/национальных рекомендаций/других рекомендаций. Отметьте **Да** = Да; **Нет** = Нет рекомендаций для данного показания; **НО** = Невозможно оценить, т.к. диагноз/показания неизвестны; **НД** = Нет данных.

**Соответствие рекомендациям** - при наличии рекомендаций могут быть заполнены три дополнительных поля приверженности им:

- выбор препарата,
- выбор дозировки,
- длительность назначения.

Отметьте **Да** = Да; **Нет** = Не соответствует рекомендациям; **НД** = Нет данных.

# ЭКСПОРТ

<span id="page-13-0"></span>Данные из базы Global-PPS могут быть экспортированы в файл MS Excel® в любой момент во время их ДАННЫХ ввода. Экспорт данных амбулаторного модуля добавлен к существующему экспорту данных стационаров.

Отчет содержит исходные данные, размещенные на 3 вкладках:

- ➢ **Лечебное учреждение:** информация об учреждении-участнике исследования (первая вкладка).
- ➢ **Отделения:** данные о показателях, собранных на уровне отделений (вторая вкладка).
- ➢ **Амбулаторные формы:** содержат информацию обо всех пациентах, принимающих или не принимающих АМП (третья вкладка).

Обратите, пожалуйста, внимание, что информация о назначении каждого АМП регистрируется в отдельной строке. Данные о пациентах, такие как возраст, пол, повторяются в соответствующих столбцах таблицы. Идентификация конкретного пациента возможна по его уникальному номеру, присвоенному базой Global-PPS.

Экспорт данных в формате MS Excel® позволяет пользователю/ам проверять точность и полноту собственных данных, а также проводить анализ данных на уровне учреждения.

# ПРОЦЕСС ВАЛИДАЦИИ

<span id="page-13-1"></span>Процедура проверки данных после ввода для амбулаторного модуля не предусмотрена. Вместо этого, в базу внедрено несколько механизмов внутреннего контроля для предотвращения ошибок ввода данных, таких как:

- ✓ исследования без ввода данных,
- дублирующиеся назначения АМП,
- ✓ крайне высокие дозы АМП,
- расхождения между введенными симптомами (например, пациент с температурой >38,3°С и <38,3°C),
- ✓ расхождения между введенными сопутствующими заболеваниями (например, хронический COVID и «отсутствуют»),
- $\checkmark$  несоответствие возрастных групп на уровне знаменателя и числителя,
- ✓ некорректный ввод данных о возрасте пациента и др.

Веб-инструмент поддерживает **сбор данных в режиме реального времени**. Однако, следует помнить, **что для сохранения записи пациента в базе необходимо заполнить большинство полей, поскольку они являются обязательными**. Если вы предполагаете, что не сможете собрать всю информацию сразу, воспользуйтесь бумажными формами сбора данных, чтобы заполнить недостающую информацию на бумаге перед вводом данных в онлайн-режиме.

# ОБРАТНАЯ СВЯЗЬ

<span id="page-13-2"></span>База Global-PPS предоставляет каждому учреждению, участвующему в исследовании, автоматически сгенерированные отчеты. Отчет предоставляется в простой, удобной форме, с локальными данными, готовыми для демонстрации. В отчете данные учреждения приводятся в сравнении с национальными данными (если в исследовании участвовало ≥3 ЛПУ из страны) и данными по континенту. Первые отчеты по амбулаторному модулю будут доступны в начале 2024 г. и будут составлены аналогично таковым для стационарного модуля Global-PPS (см. пример: [https://www.global-pps.com/documents/\)](https://www.global-pps.com/documents/).

## **С любыми вопросам или проблемами, пожалуйста, обращайтесь по адресу: [Global-PPS@uantwerpen.be](mailto:Global-PPS@uantwerpen.be)**